#### **SUPREME COURT OF VERMONT OFFICE OF THE COURT ADMINISTRATOR**

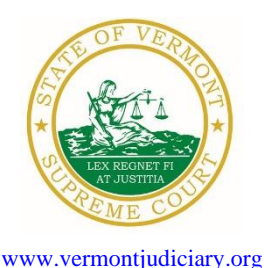

**PATRICIA GABEL, ESQ. Mailing Address** State Court Administrator **Office of the Court Administrator** Office of the Court Administrator patricia.gabel@vermont.gov 109 State Street Montpelier, VT 05609-0701

> **Telephone** (802) 828-3278 **FAX:** 802 828-3457

FROM: Patricia Gabel, Esq., State Court Administrator

- RE: Emergency Promulgated Rule Amendment, Important Notice to All Attorneys Licensed in Vermont, Appellate Bench-Bar Meeting, Odyssey File and Serve and Public Portal Information, Filing of Exhibits & Other Miscellaneous Info
- DATE: May 13, 2021

For your information, please find:

TO: Members of the Vermont Bar

- *AO 49 Amendment - [Declaration of Judicial Emergency and Changes to Court Procedures 5-12-21](https://www.vermontjudiciary.org/sites/default/files/documents/AO%2049%20Amendment%20-%20Declaration%20of%20Judicial%20Emergency%20and%20Changes%20to%20Court%20Procedures%20-%205-12-21.pdf)*
- *Appellate Bench Bar Meeting – June 8, 2021 at 3:30 p.m.*
- *Important Notice to All Attorneys Licensed in Vermont*
- *Odyssey File and Serve and Public Portal Information*
- *Filing of Exhibits*
- *Updated Court Forms*
- *Obligations Under A.O. 41*
- *eCabinet Registration*

# **I. PROMULGATED RULE AMENDMENT**

*AO 49 Amendment - [Declaration of Judicial Emergency and Changes to Court Procedures 5-12-21](https://www.vermontjudiciary.org/sites/default/files/documents/AO%2049%20Amendment%20-%20Declaration%20of%20Judicial%20Emergency%20and%20Changes%20to%20Court%20Procedures%20-%205-12-21.pdf)*

### **This Order was promulgated on May 12, 2021, effective immediately.**

This order further amends A.O. 49, which declared a Judicial Emergency on March 16, 2020, in response to the COVID-19 pandemic.

Paragraph 2 is amended to extend the effective date of the Administrative Order until July 5, 2021, based on the projections of public-health experts concerning the course of the pandemic.

Paragraph 5(d) is amended to lift the existing requirement for mandatory remote hearings effective June 14, 2021. By this date, individuals will have had an opportunity to become fully vaccinated. The Court anticipates that some hearings will continue to be held remotely after remote hearings are no longer mandatory and even after the conclusion of the judicial emergency. Amending the order now gives judges, court staff, parties, and their lawyers adequate time to plan for the possibility of in-person court proceedings.

The full Order and other updates regarding the Coronavirus Disease 2019 (COVID-19) and court operations are available at [\[https://www.vermontjudiciary.org/about-vermont](https://www.vermontjudiciary.org/about-vermont-judiciary/covid-19-and-court-operations)[judiciary/covid-19-and-court-operations\]](https://www.vermontjudiciary.org/about-vermont-judiciary/covid-19-and-court-operations)

## **II. IMPORTANT NOTICE TO ALL ATTORNEYS LICENSED IN VERMONT**

Attorney licensing is implementing a new online Attorney Portal that will go live on **May 17, 2021**. Once this Portal is live, Vermont attorneys will be able to conduct their licensing business, such as requesting certificates of good standing and submitting a certification of completion of a MCLE makeup plan, through the Portal. **Attorneys renewing this year will be renewing their license through this Portal.** (If you do not recall whether you need to renew your license this year, you can check the [list of attorneys in good standing.](https://www.vermontjudiciary.org/sites/default/files/documents/rptAttorneys_Good_Standing_32.pdf) You should also have recently received a reminder email.) A user guide to the new Portal is available here:

Attorney Portal User Guide:

[https://www.vermontjudiciary.org/sites/default/files/documents/Attorney%20Portal%20User%20](https://www.vermontjudiciary.org/sites/default/files/documents/Attorney%20Portal%20User%20Guide.pdf) [Guide.pdf](https://www.vermontjudiciary.org/sites/default/files/documents/Attorney%20Portal%20User%20Guide.pdf)

### **III. APPELLATE BENCH BAR MEETING JUNE 8, 2021 AT 3:30 P.M.**

The Supreme Court will host an appellate bench-bar meeting on June 8, 2021 at 3:30 p.m. by remote means. More information about how to join the meeting will be provided closer to the date. If you have any questions, please contact Emily Wetherell, Deputy Clerk, at [emily.wetherell@vermont.gov](mailto:emily.wetherell@vermont.gov)

## **IV. ODYSSEY FILE & SERVE AND PUBLIC PORTAL INFORMATION**

As of April 1, 2021, there is a new efiling use fee structure for users of Odyssey File & Serve (OFS). The new per case fee is \$14 per filer or firm, payable upon a party's first filing after April 1, 2021. This replaces the previous \$5.25 fee per envelope model. The Judiciary encourages all practitioners and others interested to learn more at [www.vermontjudiciary.org/efiling](https://www.vermontjudiciary.org/efiling)

Currently, all trial courts, the Environmental Division, and Judicial Bureau are using Odyssey and accepting electronic filings through Odyssey File & Serve. Please use the following links to access Odyssey electronic filing and portal systems and for more information.

**Odyssey File & Serve**. Odyssey File & Serve (OFS) is the platform through which you will electronically file with the courts. To access OFS, please visit <https://vermont.tylerhost.net/ofsweb>You can access user guides through the "User Guides" link in the "Self Help" window. You can also access docket specific user guides and a new Frequently Asked Questions on the judiciary's website at [https://www.vermontjudiciary.org/about-vermont](https://www.vermontjudiciary.org/about-vermont-judiciary/electronic-access/electronic-filing)[judiciary/electronic-access/electronic-filing](https://www.vermontjudiciary.org/about-vermont-judiciary/electronic-access/electronic-filing) For technical support regarding Odyssey File & Serve, please contact Tyler Technologies at 800-297-5377 or [efiling.support@tylertech.com](mailto:efiling.support@tylertech.com)

If you have procedural questions about OFS, please email the judiciary at [JUD.EFileSupport@vermont.gov](mailto:JUD.EFileSupport@vermont.gov)

**Odyssey Public Portal**. The Odyssey Public Portal allows you to view your case files. To access the portal, please visit<https://publicportal.courts.vt.gov/Portal/> Before you can view your case files, you must first register in the portal and then request elevated access. The Public Portal User Guide contains instructions on how to register and request elevated access. You can read the user guide on our website at<https://www.vermontjudiciary.org/about-vermont-judiciary/public-portal>

For technical support regarding the Public Portal, please contact the Vermont Judiciary's HelpDesk at [Jud.helpdesk@vermont.gov](mailto:Jud.helpdesk@vermont.gov) When emailing, please write "**Public Portal**" in the subject line.

### **Efiling Training Opportunities**

**Watch a pre-recorded efiling training webinar from the Vermont Judiciary.** The judiciary's NG-CMS project team recorded a demonstration of how to use Odyssey File & Serve that you can view here: [https://www.youtube.com/watch?v=ke2ouMDK4VQ&feature=emb\\_title](https://www.youtube.com/watch?v=ke2ouMDK4VQ&feature=emb_title)

**Practice setting up your firm and submitting filings.** For hands on practice, you can create your firm, register users, and begin filing practice cases in the Vermont "**Stage**" environment. Be sure that the web address includes the word "stage" [\(https://vermont-stage.tylerhost.net/ofsweb\)](https://vermont-stage.tylerhost.net/ofsweb). The Stage environment is available any time. Please note that submissions will only be reviewed periodically, so you may not get a timely response on whether your practice submissions have been accepted. The Stage environment is available now only for familiarity and direct hands-on experience and is not a substitute for registering on the actual efiling site when you are ready.

## **V. FILING OF EXHIBITS**

Per the 2020 Vermont Rules for Electronic Filing, all electronically filed documents (including exhibit lists and exhibits) must be submitted in PDF format. It is recommended that the exhibit list be filed in Odyssey File & Serve (OFS) as a "Lead Document" and that any PDF exhibits be filed as attachments to that exhibit list.

Multimedia files that cannot be converted to PDF format should be submitted by nonelectronic means on a CD, DVD, or USB flash drive (aka thumb drive) and can be mailed or delivered to the court. It is recommended that filers indicate this on the exhibit list being filed in OFS. Please note that while the courts are equipped to view common multimedia formats (such as .mp3, .mp4, .mpeg, .mov, .wmv files), the filer will have to provide compatible player software if an exhibit is in a proprietary multimedia format.

Finally, please remember that regardless of how an exhibit is filed, it is the filer's responsibility during a hearing to present the exhibits. During remote hearings, this means the filer must either assure that all witnesses have been provided with the marked exhibits in advance and have them available to view; or be able to share his or her screen to allow all participants to view the exhibit. If the exhibit is a video or audio file, the litigant must be prepared to play it during the hearing.

## **VI. MISCELLANEOUS**

### *a. Court Forms*

Court forms are constantly being updated. Please refer to the judiciary website for the most upto-date forms,<https://www.vermontjudiciary.org/court-forms>

Please use the link below to report any form question, concern or issue <http://www.vermontjudiciary.org/website-feedback-form> or you can access our Website Feedback program at the bottom of each web page.

### *b. Obligation under A.O. 41*

Attorneys are reminded that an "attorney must report to the State Court Administrator within thirty days any change of the office mailing or electronic mail address" and that "[n]otice sent to a reported address is sufficient even if not received by the attorney because of failure to report the proper address or failure of delivery not caused by the court." A.O. 41,  $\S$  4(c).

Please email those changes to [JUD.AttyLicensing@vermont.gov](mailto:JUD.AttyLicensing@vermont.gov) Your cooperation is very much appreciated.

To ensure you continue to receive these emails, please add [JUD.AttyLicensing@vermont.gov](mailto:JUD.AttyLicensing@vermont.gov) to your Safe Senders list.

#### *c. eCabinet Registration*

**Administrative Order No. 44** requires attorneys in active status to register up to three email addresses in **eCabinet** for purposes of receiving notices of hearing and other documents. *You may include staff email addresses in the three email addresses that you specify.* 

If you have already registered in **eCabinet**, the email address(es) you provided as part of that process will be used.

If you have not already registered in **eCabinet**, please go to <https://efiling.eservices.crt.state.vt.us/> click **Register Now**, and follow the simple prompts. Attorneys will need their attorney license numbers to register. Helpful information about the Attorney Email Registration process is also available on the *Electronic Filing* page of the judiciary website at [https://www.vermontjudiciary.org/about-vermont-judiciary/electronic](https://www.vermontjudiciary.org/about-vermont-judiciary/electronic-access/electronic-filing)[access/electronic-filing](https://www.vermontjudiciary.org/about-vermont-judiciary/electronic-access/electronic-filing) Please contact [jud.helpdesk@vermont.gov](mailto:jud.helpdesk@vermont.gov) or call the Helpdesk at 802- 828-4357 with any questions in the meantime.

You are also reminded that you are required to update the email address(es) and other contact information you have registered as soon as there are any changes, including changes to staff email addresses you may have included with your registration. To revise the information, please go to <https://efiling.eservices.crt.state.vt.us/>log into **eCabinet,** click **"Account**,**"** choose **"My Profile,"** and make the necessary changes to your contact information.

Notification to [JUD.AttyLicensing@vermont.gov](mailto:JUD.AttyLicensing@vermont.gov) or in **eCabinet** of a change to your contact information does not automatically notify the other. It is your responsibility to notify both. If you are a member of the Vermont Bar Association, you will also need to separately notify the VBA.